### Connect the power adapter and 1 press the power button

Sluit de netadapter aan en druk op de aan-uitknop Connectez l'adaptateur d'alimentation et appuyez sur le bouton d'alimentation

Netzadapter anschließen und Betriebsschalter drücken

Conecte el adaptador de energía y presione el botón de encendido

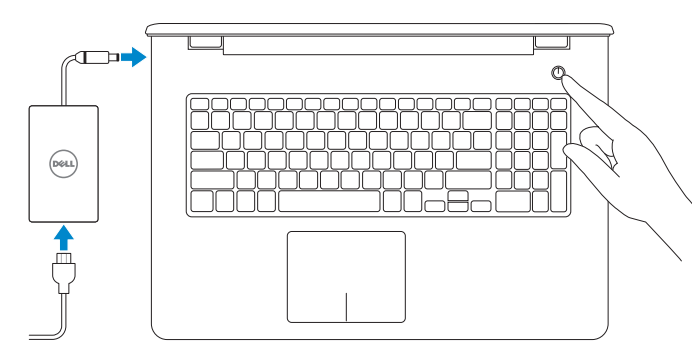

Schnellstart-Handbuch Guía de inicio rápido

#### Product support and manuals

Productondersteuning en handleidingen Support produits et manuels Produktsupport und Handbücher Soporte del producto y manuales

Dell.com/support Dell.com/support/manuals Dell.com/support/windows Dell.com/support/linux

### Contact Dell

Neem contact op met Dell | Contacter Dell Kontaktaufnahme mit Dell | Póngase en contacto con Dell

Dell.com/contactdell

### Regulatory and safety

Regelgeving en veiligheid Réglementations et sécurité Sicherheitshinweise und Zulassungsinformationen Normativa y seguridad

© 2015 Dell Inc. © 2015 Microsoft Corporation. © 2015 Canonical Ltd.

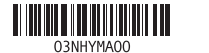

Dell.com/regulatory\_compliance

### Regulatory model

Wettelijk model | Modèle réglementaire Muster-Modellnummer | Modelo normativo P28E

### Regulatory type

Wettelijk type | Type réglementaire Muster-Typnummer | Tipo normativo P28E004

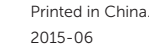

#### Computer model

Computermodel | Modèle de l'ordinateur Computermodell | Modelo de equipo

Inspiron 17-5759

#### Información para NOM, o Norma Oficial Mexicana

La información que se proporciona a continuación se mostrará en los dispositivos que se describen en este documento, en conformidad con los requisitos de la Norma Oficial Mexicana (NOM):

#### Importador:

Dell Mexico S.A. de C.V.

AV PASEO DE LA REFORMA NO 2620 PISO 11

COL. LOMAS ALTAS

- N.B.: Als u verbinding maakt met een beveiligd draadloos netwerk, vul dan het wachtwoord voor het netwerk in wanneer daar om gevraagd wordt.
- **Z REMARQUE :** si vous vous connectez à un réseau sans fil sécurisé, saisissez le mot de passe d'accès au réseau sans fil lorsque vous y êtes invité.
- ANMERKUNG: Wenn Sie sich mit einem geschützten Wireless-Netzwerk verbinden, geben Sie das Kennwort für das Wireless-Netzwerk ein, wenn Sie dazu aufgefordert werden.
- $\mathbb Z$  NOTA: Si se conecta a una red inalámbrica segura, introduzca la contraseña de acceso a la red inalámbrica cuando se le solicite.

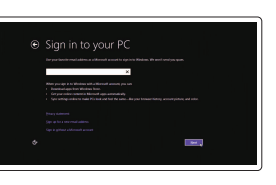

MEXICO DF CP 11950

Modelo<br>Voltaie de alimentación de la provinción de 100 V CA-240 V CA Voltaje de alimentación Frecuencia 50 Hz–60 Hz Consumo de corriente de entrada 1,30 A/1,60 A /1,70 A Voltaje de salida 19,50 V CC<br>Consumo de corriente de salida 19,50 V CC Consumo de corriente de salida

País de origen en activitativa de la estado en China

## 2 Finish operating system setup

Voltooi de installatie van het besturingssysteem Terminez la configuration du système d'exploitation Betriebssystem-Setup abschließen Finalice la configuración del sistema operativo

### Windows

Enable security and updates

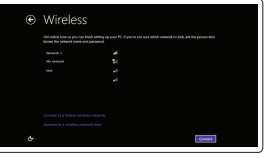

Schakel de beveiliging en updates in Activez la sécurité et les mises à jour Sicherheit und Aktualisierungen aktivieren

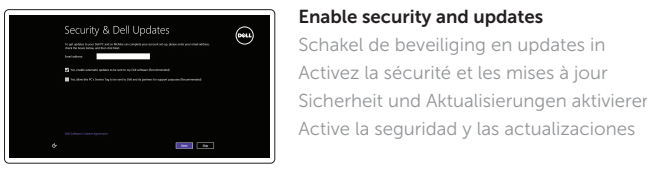

### Connect to your network

Maak verbinding met uw netwerk Connectez-vous à votre réseau Mit dem Netzwerk verbinden Conéctese a una red

### **NOTE:** If you are connecting to a secured wireless network, enter the password for the wireless network access when prompted.

### Sign in to your Microsoft account or create a local account

Meld u aan bij uw Microsoft-account of maak een lokale account aan Connectez-vous à votre compte Microsoft ou créez un compte local

Bei Ihrem Microsoft-Konto anmelden oder lokales Konto erstellen

Inicie sesión en su cuenta de Microsoft o cree una cuenta local

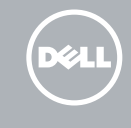

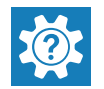

Ubuntu

Follow the instructions on the screen to finish setup. Volg de instructies op het scherm om de setup te voltooien. Suivez les instructions qui s'affichent pour terminer la configuration.

Folgen Sie den Anweisungen auf dem Bildschirm, um das Setup abzuschließen. Siga las instrucciones en pantalla para finalizar la configuración.

### Locate Dell apps in Windows

Vind Dell-apps in Windows Localisez vos applications Dell dans Windows Dell Apps in Windows ausfindig machen Localice las aplicaciones de Dell en Windows

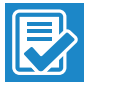

#### SupportAssist Check and update your computer

Controleer de computer en werk deze bij Recherchez des mises à jour et installez-les sur votre ordinateur

Computer überprüfen und aktualisieren

Busque actualizaciones para su equipo

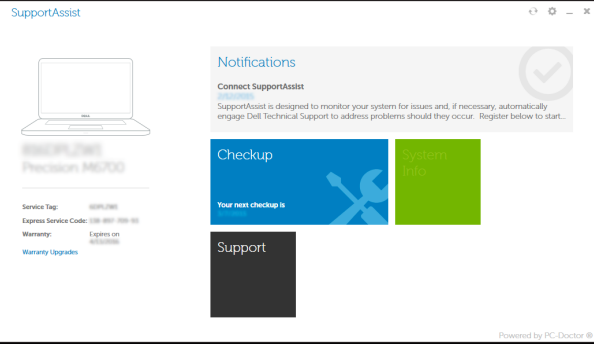

#### Register your computer

Registreer de computer | Enregistrez votre ordinateur Computer registrieren | Registre el equipo

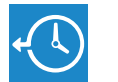

Dell Backup Backup, recover, repair, or restore your computer and Recovery Maak een back-up van de computer en herstel of

repareer uw computer

Effectuez une sauvegarde, récupération, réparation ou restauration de votre ordinateur

Computer sichern, wiederherstellen oder reparieren Realice copias de seguridad, recupere, repare y restaure su equipo

### Dell Help & Support

Dell-help & ondersteuning | Dell aide et assistance Dell Hilfe & Support | Asistencia y soporte de Dell

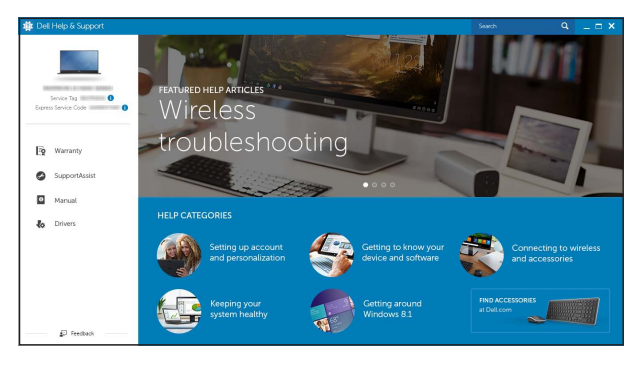

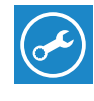

# Quick Start Guide

# Inspiron 17

5000 Series

### Features

1. Rechtes Mikrofon 2. Kamerastatusanzeige

Kenmerken | Caractéristiques | Funktionen | Funciones

3. Kamera 4. Linkes Mikrofon 5. Netzadapteranschluss 6. Netzwerkanschluss 7. HDMI-Anschluss 8. USB 3.0-Anschluss 9. Medienkartenleser 10. Stromversorgungs- und Akkuzustandsanzeige/ Festplattenaktivitätsanzeige 11. Linker Mausklickbereich

20. Akku-Entriegelungsriegel 21. Service-Tag-Etikett

12. Rechter Mausklickbereich 13. Kopfhöreranschluss 14. USB 2.0-Anschlüsse (2) 15. Optisches Laufwerk 16. Sicherheitskabeleinschub 17. Betriebsschalter

### 11. Área de clic izquierdo 12. Área de clic derecho

18. Normenetikett (im Akkufach)

19. Akku

- 
- 
- 
- 19. Batería
- 20. Pestillo de liberación de la batería

### 21. Etiqueta de servicio

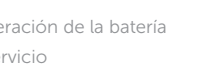

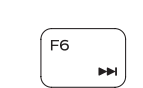

F<sub>5</sub>

1. Micrófono derecho

la cámara 3. Cámara

2. Indicador luminoso de estado de

- 1. Right microphone
- 2. Camera-status light
- 3. Camera
- 4. Left microphone
- 5. Power -adapter port
- 6. Network port
- 7. HDMI port
- 8. USB 3.0 port
- 9. Media-card reader
- 10. Power and battery-status light/ hard -drive activity light

4. Micrófono izquierdo 5. Puerto de adaptador de alimentación 6. Puerto de red 7. Puerto HDMI 8. Puerto USB 3.0

11. Left-click area 12. Right-click area 13. Headset port 14. USB 2.0 ports (2) 15. Optical drive 16. Security-cable slot 17. Power button

- 13. Puerto para auriculares con micro
- 14. Puertos USB 2.0 (2)
- 15. Unidad óptica
- 16. Ranura del cable de seguridad
- 17. Botón de encendido
- 18. Etiqueta normativa (en el compartimento de la batería)
- 
- 9. Lector de tarietas multimedia
- 10. Indicador luminoso del estado de alimentación, batería y disco duro

#### $\overline{\phantom{a}}$ Increase volume

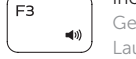

19. Battery

20. Battery-release latch 21. Service Tag label

- 13. Headsetpoort
- 14. USB 2.0-poorten (2)
- 15. Optisch station
- 16. Sleuf voor beveiligingskabel
- 17. Aan-/uitknop
- 18. Label regelgeving (in batterijhouder)
- 19. Batterij
- 20. Ontgrendelingsschuifje batterijcompartiment
- 

- 13. Port pour casque
- 14. Ports USB 2.0 (2)
- 15. Lecteur optique
- 16. Emplacement pour câble de sécurité
- 17. Bouton d'alimentation
- 18. Étiquettes de conformité aux normes (dans la baie de la batterie)
- 19. Batterie
- 20. Loquet de déverrouillage de batterie
- 21. Étiquette de numéro de série
- 
- 18. Regulatory label (in battery bay)
	-
	-
- -
	-
	-
	-
- -
	-
	-
	-
	-
	-
- 1. Rechtermicrofoon
- 2. Statuslampje camera
- 3. Camera
- 4. Linkermicrofoon
- 5. Poort voor stroomadapter
- 6. Netwerkpoort
- 7. HDMI-poort
- 8. USB 3.0-poort
- 9. Mediakaartlezer
- 10. Statuslampje voor stroom en batterij/ 21. Servicetag activiteitslampje voor harde schijf
- 11. Gebied voor linksklikken
- 12. Gebied voor rechtsklikken
- 1. Microphone droit
- 2. Voyant d'état de la caméra
- 4. Microphone gauche
- 5. Port de l'adaptateur secteur
- 6. Port réseau
- 7. Port HDMI
- 
- 9. Lecteur de carte mémoire
- 10. Voyant d'état de l'alimentation/
- 11. Zone de clic gauche
- 12. Zone de clic droit
- 3. Caméra
- 
- 
- 
- 
- 
- 
- 
- Voyant d'activité du disque dur
- 
- 
- 
- 
- 
- 
- 
- 
- 8. Port USB 3.0
- 
- 
- 
- 
- -
- 
- 
- 

### Shortcut keys

Sneltoetsen | Touches de raccourci Tastaturbefehle | Teclas de acceso directo

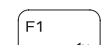

### Mute audio

Geluid dempen | Couper le son Audio stummschalten | Silenciar el audio

### Decrease volume

Geluidsniveau omlaag | Diminuer le volume Lautstärke reduzieren | Disminuir el volumen

Geluidsniveau omhoog | Augmenter le volume Lautstärke erhöhen | Aumentar el volumen

### Play previous track/chapter

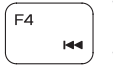

Vorige nummer/hoofdstuk afspelen Lire le morceau ou le chapitre précédent Vorherigen Titel bzw. vorheriges Kapitel wiedergeben Reproducir pista o capítulo anterior

### Play/Pause

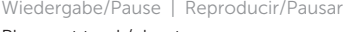

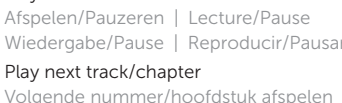

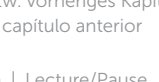

### Play next track/chapter

Lire le morceau ou le chapitre suivant Nächsten Titel bzw. nächstes Kapitel wiedergeben Reproducir pista o capítulo siguiente

### Switch to external display

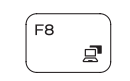

Í F10.

Naar extern beeldscherm schakelen Basculer vers un moniteur externe Auf externe Anzeige umschalten Cambiar a la pantalla externa

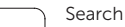

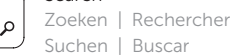

### Toggle keyboard backlight (optional)

Toetsenbordverlichting in-/uitschakelen (optioneel) Activer/Désactiver le rétroéclairage du clavier (en option) Tastaturbeleuchtung umschalten (optional) Alternar retroiluminación del teclado (opcional)

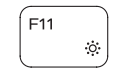

### Decrease brightness

Helderheid verminderen | Diminuer la luminosité Helligkeit reduzieren | Disminuir brillo

### Increase brightness

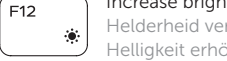

Helderheid vermeerderen | Augmenter la luminosité Helligkeit erhöhen | Aumentar brillo

### Toggle Fn-key lock

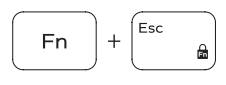

Vergrendeling van Fn-toets in-/uitschakelen Verrouiller/Déverrouiller la touche Fn Fn-Tastensperre umschalten Alternar bloqueo de la tecla Fn

### Turn off/on wireless

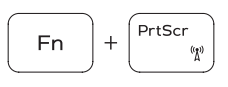

**Fn** 

Insert

Draadloos in-/uitschakelen Activer/Désactiver le sans fil Wireless ein-/ausschalten Activar/desactivar la función inalámbrica

### Sleep

Slaapstand | Veille Energiesparmodus | Suspensión

#### Toggle between power and battery-status light/ hard-drive activity light Schakelen tussen lampje voor energie- en

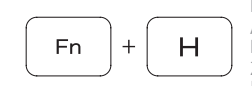

batterijniveau/activiteitenlampje vaste schijf Alterner entre le voyant d'état de l'alimentation et de la batterie/voyant d'activité du disque dur

Zwischen Stromversorgungs- und Akkuzustandsanzeige/ Festplattenaktivitätsanzeige umschalten

Alternar entre indicador luminoso de estado de la batería y encendido y el indicador luminoso de actividad de la unidad de disco duro

### NOTE: For more information, see *Specifications* at Dell.com/support .

N.B.: Kijk voor meer informatie in *Specificaties* op Dell.com/support .

- REMARQUE : pour plus d'informations, consultez la section *Caractéristiques* à l'adresse Dell.com/support.
- ANMERKUNG: Weitere Information finden Sie unter *Technische Daten* auf Dell.com/support .
- NOTA: Para obtener más información, consulte *Especificaciones* en Dell.com/support .

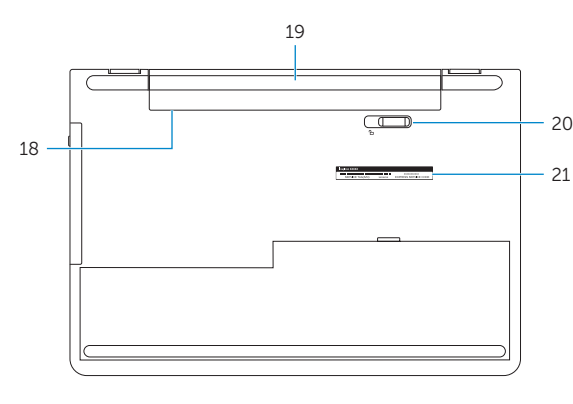

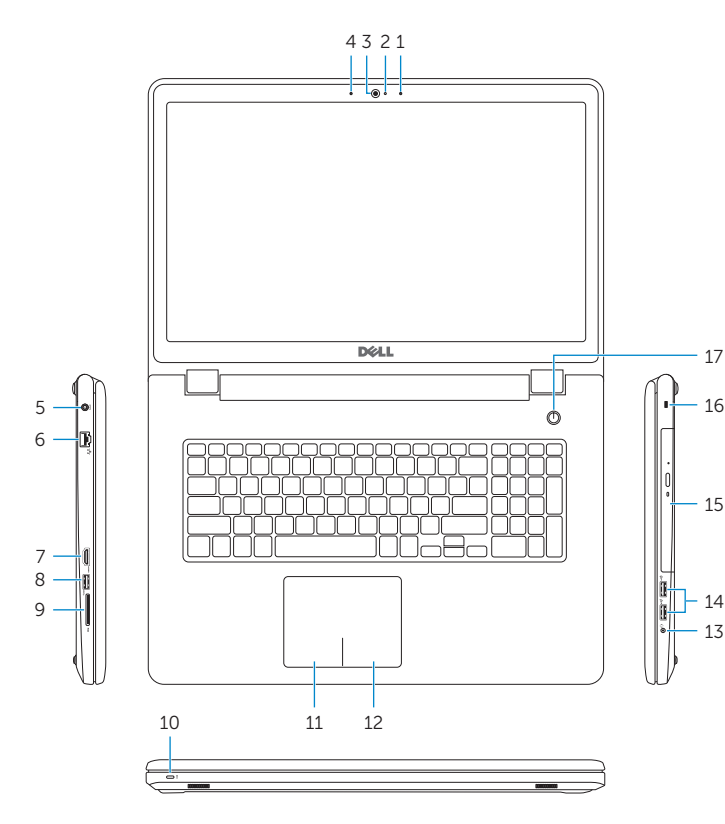